## **Add Markdown to an alert description**

Published: 2020-02-21

Alert descriptions support Markdown, which is a simple formatting syntax that converts plain text into HTML. When placed before or around text, certain non-alphabetic characters specify what HTML styling to apply to the text. For example, place double asterisks (\*\*) before and after text you want to display as bold.

If you [add a notification to the alert configuration](https://docs.extrahop.com/7.2/alerts-add-notfications)  $\mathbb{Z}$ , the description is included in the body of email notifications. The description is also displayed in the Alert Details, which you can access from the [Alert History](https://docs.extrahop.com/7.2/alerts/#alert-history) [.](https://docs.extrahop.com/7.2/alerts/#alert-history)

- 1. Log into the Web UI on the ExtraHop Discover or Command appliance.
- 2. Click the System Settings icon **a** and then click **Alerts**.
- 3. Open the alert you want, and then click the **Description** tab.
- 4. In the text box, enter the description for the alert configuration.

The following table shows common Markdown formats that are supported in the text box.

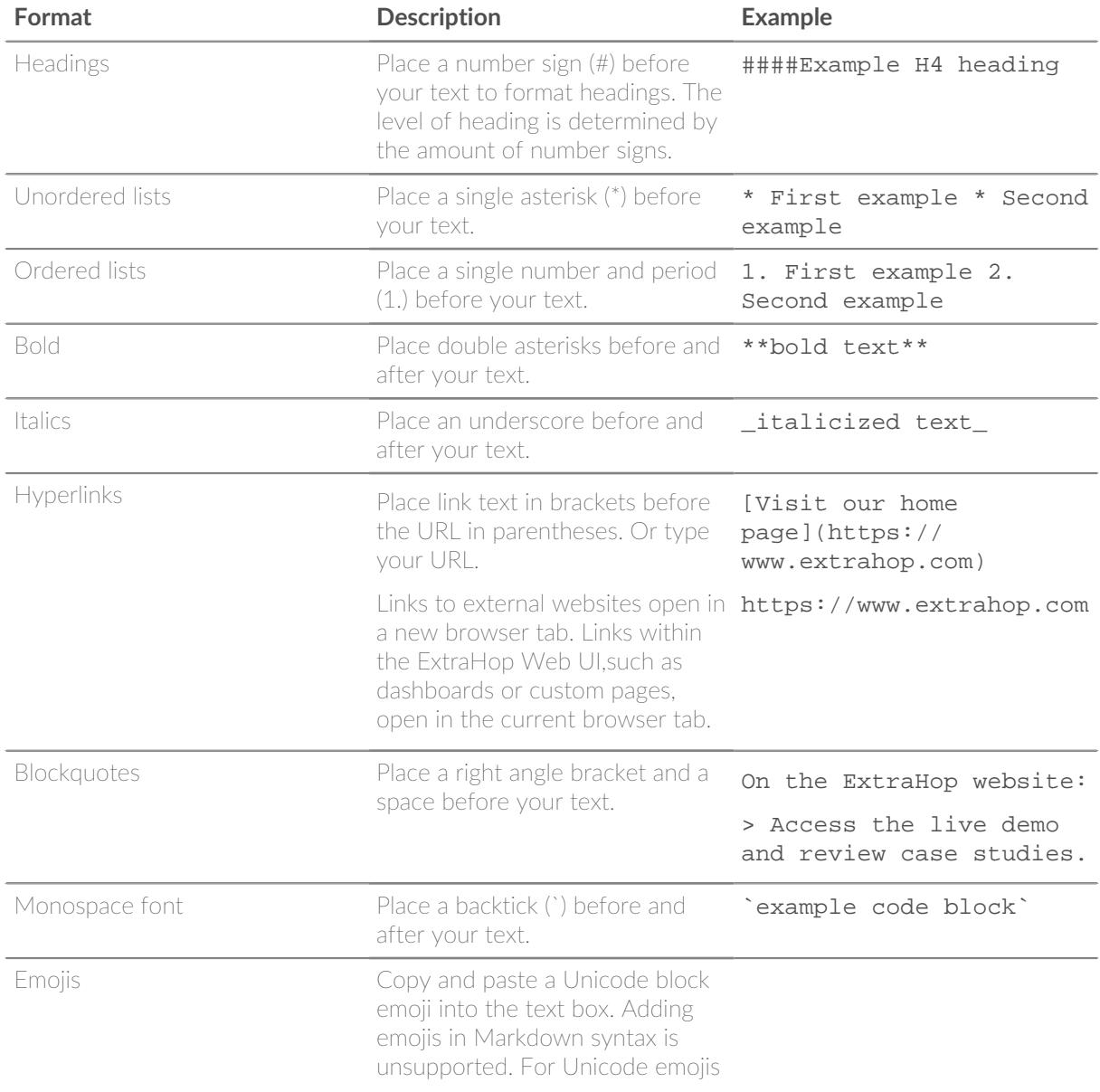

## ExtraHop ہے-

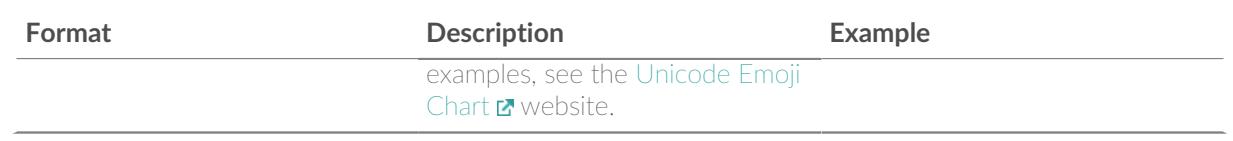

5. Click **OK**.